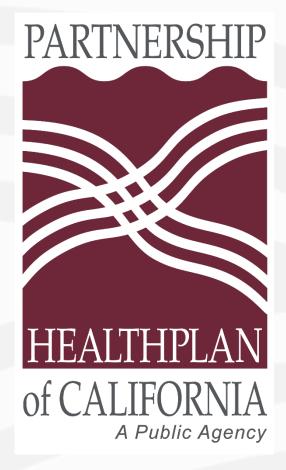

# ShareFile Tutorial

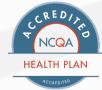

### What is ShareFile?

 ShareFile is a secure, cloud-based platform Partnership uses to store and share large files; i.e., HEDIS medical records.

Preferred browsers: Google Chrome or Mozilla Firefox

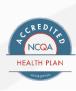

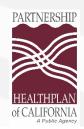

### How does it work?

- Partnership creates a folder in ShareFile where providers can upload medical records.
- Partnership adds users to the folder after confirming the appropriate contact(s) at the provider site.
  - Requires an email address for each user.
- Added users receive an email with a link to access the folder.
  - Users establish the password for accessing the folder.

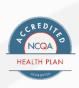

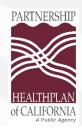

### What does it look like?

- An email arrives from: mail@sf-notifications.com
- The email says (Partnership staff name) has shared the folder (insert your clinic name here) with you.
- Two options for accessing the folder:
  - > Click here to view this folder
  - Having trouble with the above link? Copy/paste URL

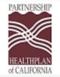

(PHC Staff Name) has shared the folder (Your Clinic Name) with you.

Note From (PHC Staff Name)

I've added you to a folder

#### Click here to view this folder

ShareFile is a tool for sending, receiving, and organizing your business files online. It can be used as a password-protected area for sharing information with clients and partners, and it's an easy way to send files that are too large to e-mail.

Trouble with the above link? You can copy and paste the following URL into your web browser: https://partnershiphp.sharefile.com/f/foba1b03-c87d-41f8-b7ed-1879d0a9298e

Powered By Citrix ShareFile 2023

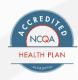

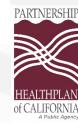

## What's my password?

At the login screen, click the "forgot password" link to establish the password for your folder.

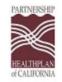

Company Employee Sign In

ShareFile is a safe, secure method for sharing files. To access, use your Active Directory credentials.

Sign In

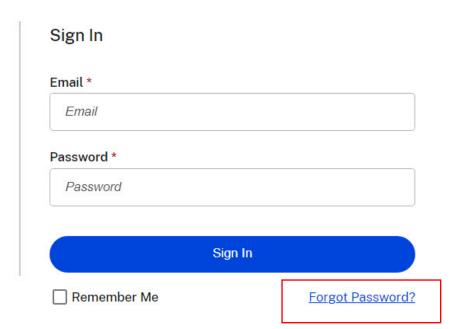

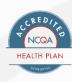

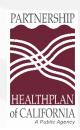

### How do I get the list of names?

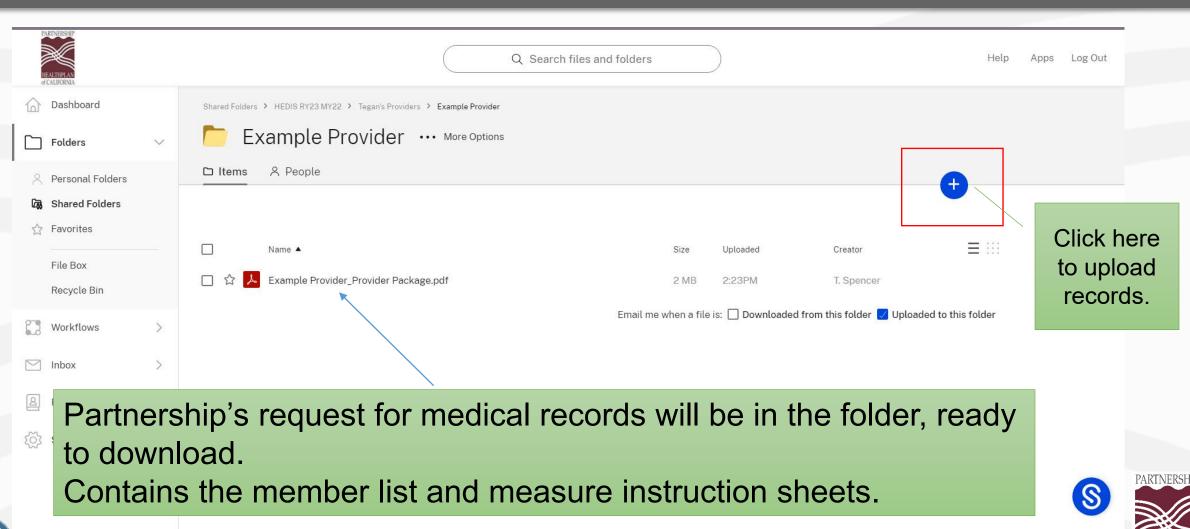

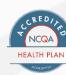

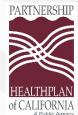

## How do I get the records into the folder?

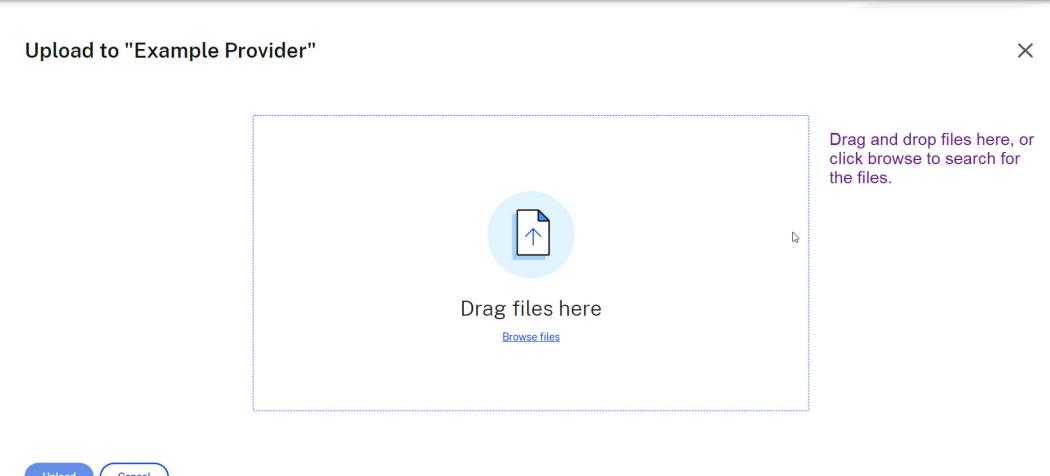

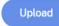

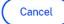

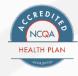

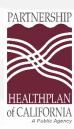

## Who do I contact for help?

- For questions about using ShareFile, please contact the Partnership staff member requesting medical records from your office.
  - If you do not have their contact information, please email <u>HEDISMRA@partnershiphp.org</u>.

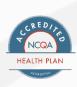

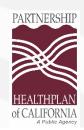